### **Start** hier

### **Headset opladen**

#### Opladen voor eerste gebruik

Batterijduur van de module is ongeveer 3-4 uren.

- Gebruik de speciale laadkabel. je kan deze 1. vinden onder het zwarte schuimmateriaal in de headset-doos.
- 2. Klik voorzichtig de module uit de headset en sluit de kabel aan.
- Wacht 30-40 minuten voor een volledige 3. laadbeurt.
- De smartphone kan gebruikt worden tijdens 4. het opladen. Plaats deze horizontaal in de meegeleverde houder om makkelijk de laadkabel aan te sluiten.

Bekijk onze instructievideo's op ons kanaal op

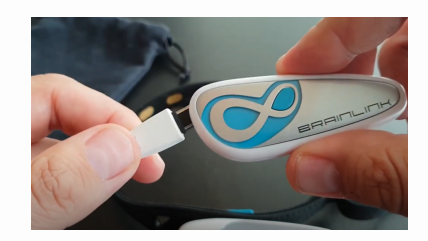

# **Headset configuratie**

#### Enkel de eerste keer

De epihunter Core app is enkel verkrijgbaar in de Google Play store.

- 1. Zorg dat de headset module volledig is opgeladen en in de headset is geplaatst. Zet de module aan door op de blauwe knop te drukken tot je 2 piepjes hoort.
- 2. Open de epihunter Core app en log in.
- Geef toestemming om EEG headsets te zoeken. 3.
- Na enkele seconden verschijnt jouw 4. "BrainLink\_lite" headset in de lijst. Klik om te selecteren.
- Na enkele seconden dien je toestemmingen te 5. geven zodat de epihunter Core app goed kan functioneren.
- 6. Plaats de headset op het hoofd met de witte module boven het linkeroor en de drie sensoren aan het midden/linkerzijde van het voorhoofd.
- 7.Het scherm zal jouw EEG signaal tonen en twee piepjes bevestigen dat de sensoren goed verbonden zijn met je voorhoofd en de hersengolven opnemen!
- 8.Je bent helemaal klaar, absence aanvallen zullen gedetecteerd worden.

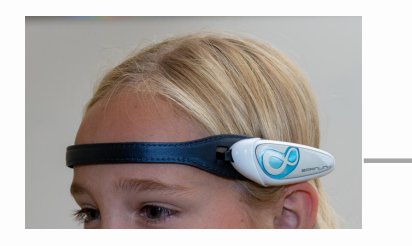

# **Gooi me niet weg**

# Depihunter

www.epihunter.com/support

### **Probeer ook eens**

- Gebruik de instellingen om de 1. minimumduur van het lampje aan te passen bij een aanvalsdetectie.
- Epihunter detecteert automatisch absence 2. aanvallen. Indien een aanval wordt gemist, druk je op de grote knop op het hoofdscherm van de epihunter Core app om manueel het begin en het einde van een aanval te registreren.
- De video-functionaliteit kan aan- of 3. uitgezet worden in het instellingen-menu van de epihunter Core app. Opgenomen video's worden enkele minuten tot een half uur later zichtbaar in de epihunter Companion app.

Detecteer, log, film en signaleer aanvallen in realtime met

### epihunter Core

Zoek naar epihunter Core

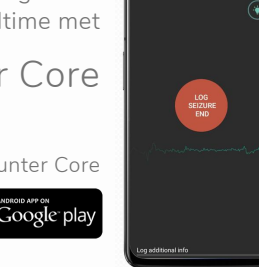

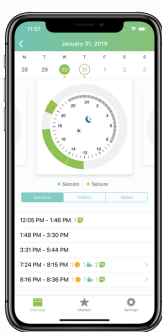

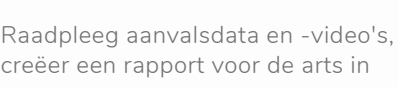

epihunter Companion

Zoek naar epihunter Companion

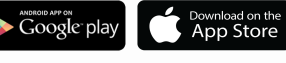

# **Headset notificaties**

Module staat aan en heeft verbinding met de smartphone Wanneer de module wordt aangezet en wanneer de sensoren een goed contact met het voorhoofd hebben. Module is aangezet maar heeft geen **licht knipperen** verbinding met de smartphone Module is uitgezet Batterij van de module is leeg Het toestel laadt op **Blauw licht 2 piepjes Rood & blauw 1 piepje 4 piepjes** Rood licht **Het toestel laadt op Instruction** 

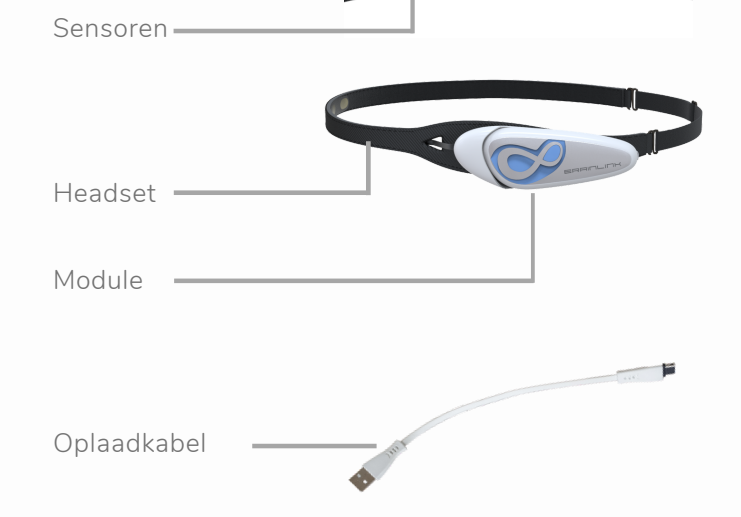

# Depihunter

www.epihunter.com/support